# **ИНСТРУКЦИЯ**

# **СинКвант** *HS* **ДНК**

# **Набор реагентов для измерения концентрации**

**двуцепочечной ДНК**

**на флуориметрах** *Qubit™* **и** *Qubit™ Flex Fluorimeter*

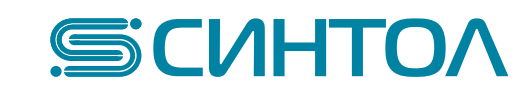

## *Используемые пиктограммы*

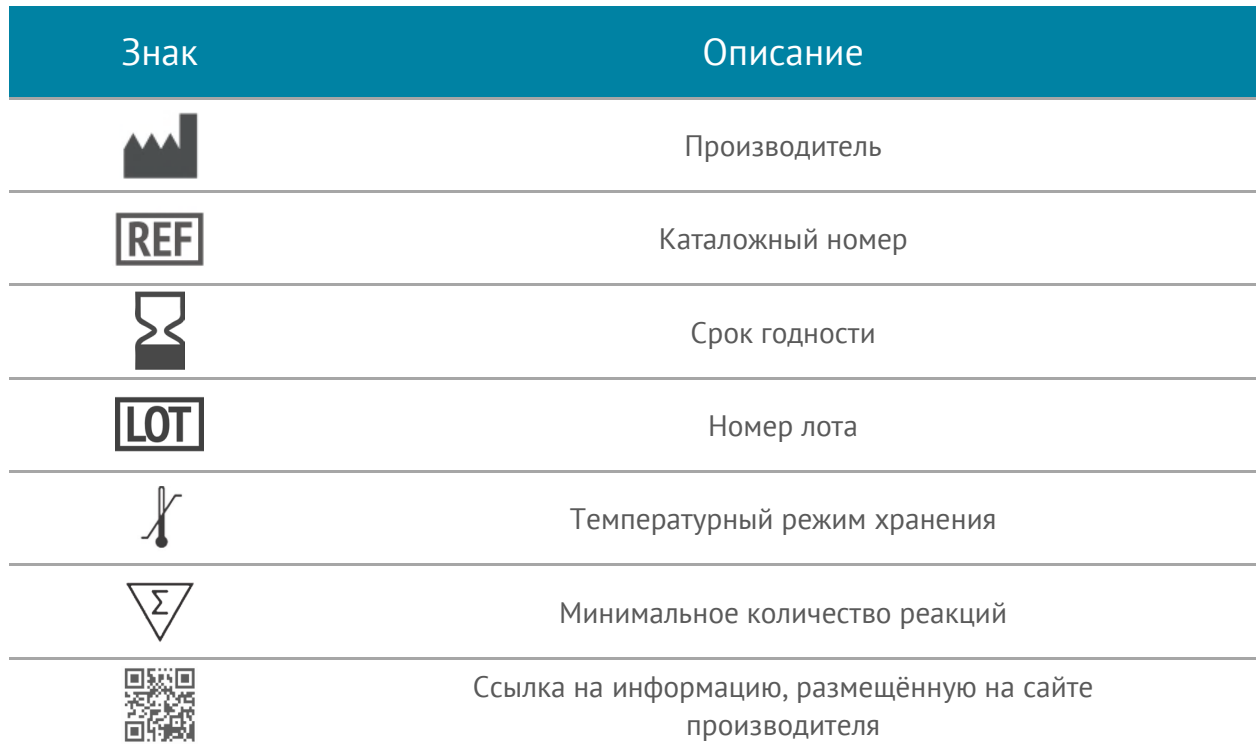

### *Информация о продукте*

**Набор реагентов для измерения концентрации двуцепочечной ДНК**

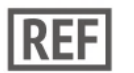

**E023-250 E023-1250** 

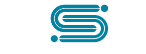

*Информация о производителе*

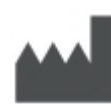

125499, Москва, Кронштадтский б-р, 39 к1 e-mail: syntol@syntol.ru

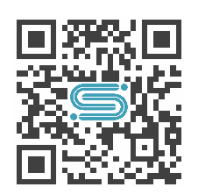

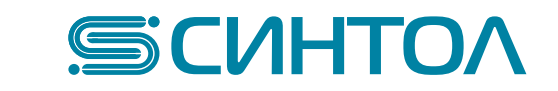

#### *Описание и состав набора*

Набор реагентов «СинКвант» предназначен для измерения концентрации ДНК в диапазоне от 0,01 нг/мкл – до 100 нг/мкл.

Набор содержит все необходимые компоненты и оптимизирован для проведения измерения на серии приборов Qubit™ Fluorimeter.

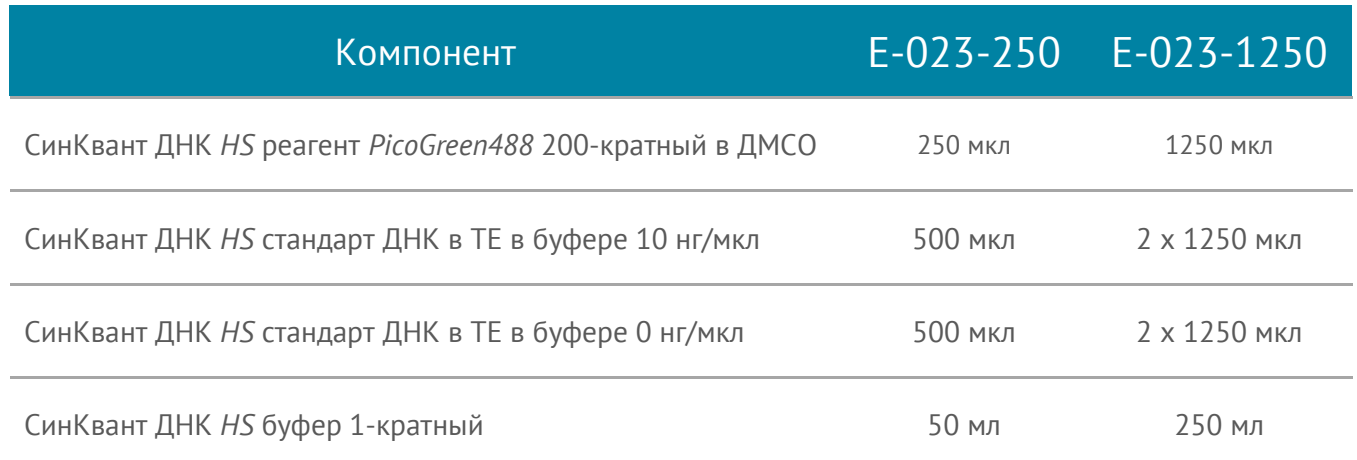

**Важно!!!** *перед проведением измерения необходимо ознакомиться с рекомендациями, изложенными в этой инструкции*

#### *Рекомендации к использованию набора*

- Рекомендуемый температурный режим хранения +2 °С +25 °С.
- Допускается заморозка всех компонентов набора.
- После размораживания тщательно перемешивайте каждый компонент на вортексе в течение нескольких секунд.
- Избегайте множественных циклов оттаивания/замораживания стандартов ДНК.
- Перед началом измерений необходимо прогреть все реактивы до комнатной температуры. Измерения должны проводиться при комнатной температуре. Колебания температуры при измерении могут влиять на точность.
- Не оставляйте препарат ДНК, окрашенный реагентом PicoGreen488 на длительное время в освещённом месте, не подвергайте воздействию яркого света перед проведением измерений.

#### *Безопасное использование компонентов набора*

• Используйте средства индивидуальной защиты, такие как одноразовые перчатки, защитные очки и т.п.

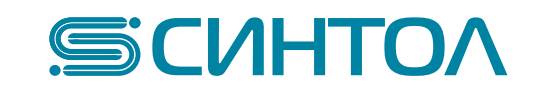

Краситель PicoGreen488 избирательно связывается с двуцепочечной ДНК, поэтому при измерении можно получать достоверные значения, вне зависимости от присутствия в препарате одноцепочечной ДНК, РНК, белков или дезоксирибонуклеозидтрифосфатов.

При измерении образца с концентрацией в диапазоне от 10 пикограмм/мкл до 100 нанограмм/мкл наблюдается линейная зависимость интенсивности флуоресценции от концентрации ДНК.

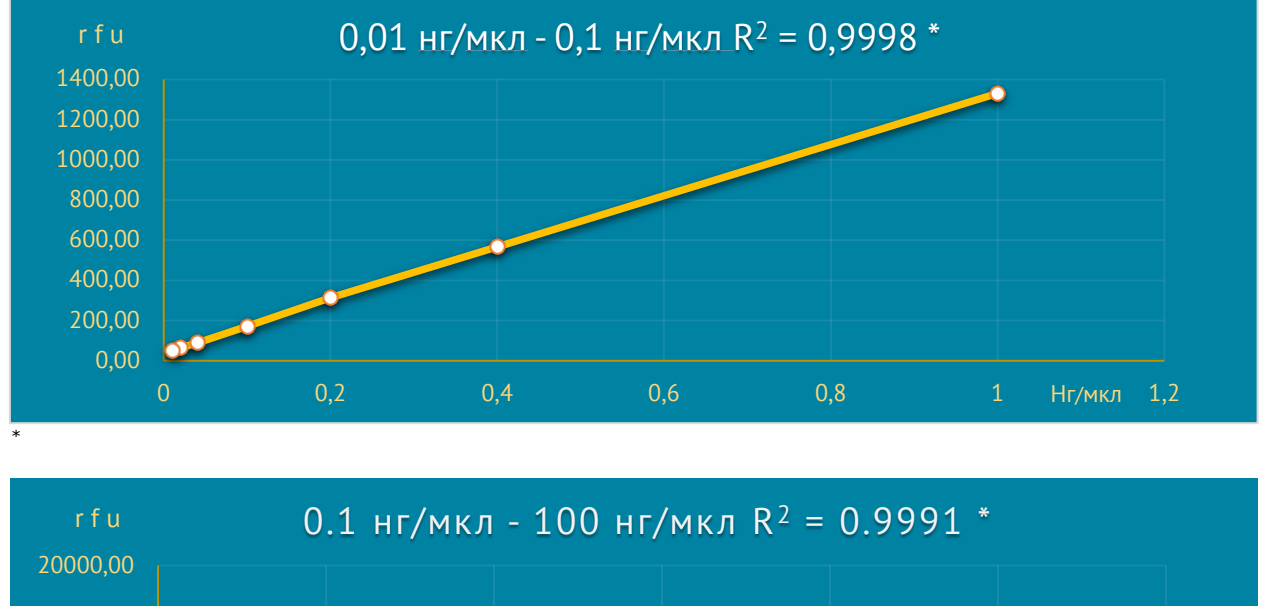

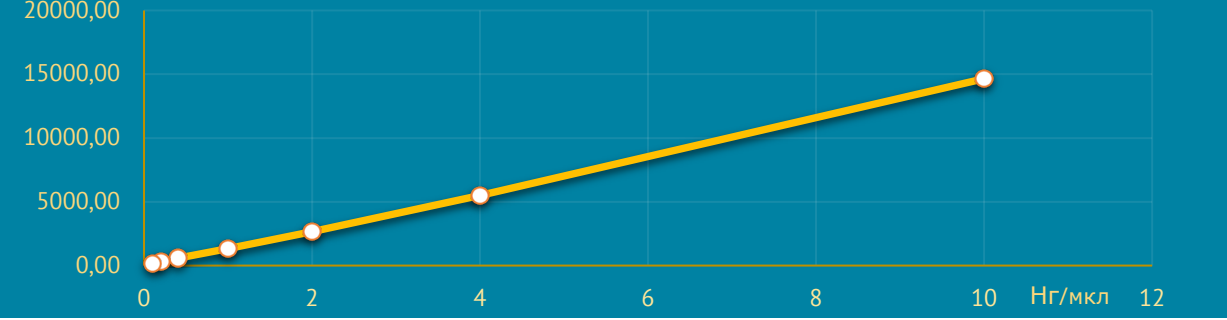

Рекомендуемый объём раствора ДНК для проведения измерения:

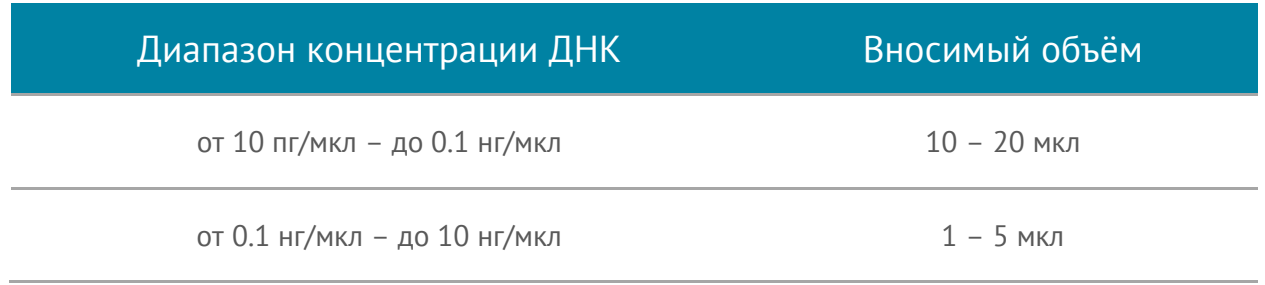

<span id="page-3-0"></span>\* – по данным измерений, выполненных на приборе Qubit™ Fluorimeter 3

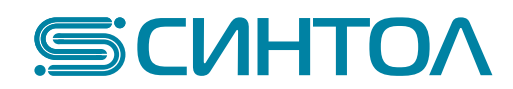

#### *Подготовка образцов и стандартов к измерению на приборах серии Qubit™ Fluorimeter.*

Данный протокол позволяет выполнить измерение концентрации ДНК на приборах Qubit™ Fluorimeter и Qubit™ Flex Fluorimeter (ThermoFisher Scientific, США). Для проведения калибровки и измерения ознакомьтесь с руководством к приборам.

- 1. Установите в штативе необходимое количество по числу измеряемых образцов тонкостенных прозрачных пластиковых пробирок (плюс две пробирки для стандартов) объёмом 0.6 мл (для измерений на приборе Qubit™ Fluorimeter) или 8 х 200 мкл стрипованных пробирок, например, кат. № T-200str (Синтол, Россия) для измерения на приборе Qubit™ Flex Fluorimeter.
- 2. Сделайте отметки несмываемым маркером на крышках пробирок. Не допускается размещение надписей на боковых стенках пробирок.
- 3. Пометки на пробирках, содержащих стандарты ДНК должны отличаться, т.к. для успешной калибровки важен порядок измерения стандартов.
- 4. Приготовьте рабочий раствор (**РР**) для измерений. Для этого растворите СинКвант ДНК *HS* реагент (раствор оранжевого цвета из 2 мл пробирки) в СинКвант ДНК *HS* буфере (бесцветный раствор в 50 мл флаконе) в соотношении 1:200:

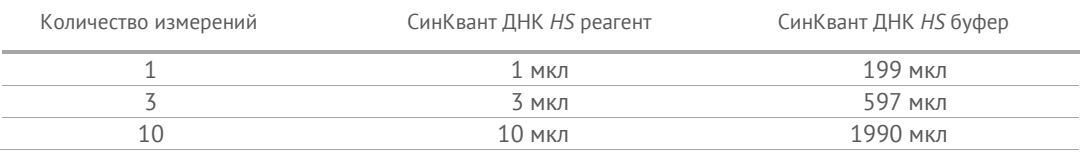

5. Добавьте в каждую пробирку для измерения «**РР**» так, чтобы конечный объём после внесения измеряемой ДНК составлял 200 мкл:

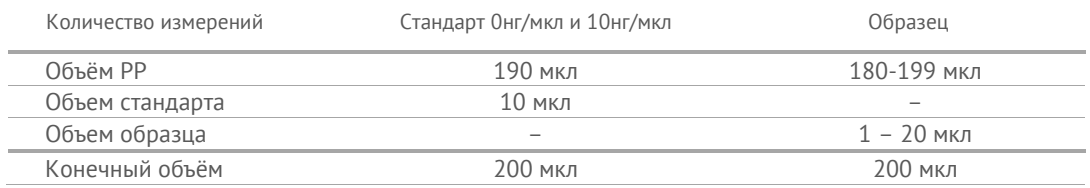

**Важно!!!** *Конечный объём в пробирке должен быть 200 мкл. Объём вносимого стандарта должен быть 10 мкл. Таким образом, для калибровочного измерения необходимо смешать 10 мкл стандарта и 190 мкл приготовленного «РР». Калибровка производится по двум точкам: сначала измеряют стандарт с концентрацией 0 нг/мкл, затем 10 нг/мкл, – приготовленных в отдельных пробирках с конечным объёмом 200 мкл в каждой.*

*Объём вносимого образца ДНК может быть от 1 мкл до 20 мкл. Конечный объём при измерении также должен составлять 200 мкл.* 

- 6. Добавьте по 10 мкл каждого стандарта в соответствующую пробирку.
- 7. Добавьте 1-20 мкл каждого образца в соответствующую пробирку.

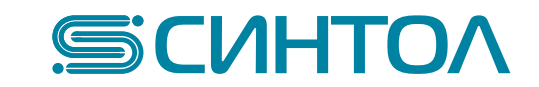

- 8. Встряхните на центрифуге-вортексе, например SPINNIX (Айвок, Россия) в течение 3-5 секунд. Сбросьте капли из-под крышки пробирки кратким центрифугированием.
- 9. Проследите, чтобы в растворе не оставалось воздушных пузырьков и капель жидкости на стенках пробирки. При необходимости удалите их при помощи центрифугирования.
- 10. Полученные растворы проинкубируйте 3 минуты в затемнённом месте при комнатной температуре.
- 11. Образцы готовы к проведению измерений.

# *Измерение образцов и стандартов на* Qubit™ Fluorimeter*.*

## **Важно!!!** *перед проведением измерения рекомендуется ознакомиться с инструкцией к прибору* Qubit™ Fluorimeter

- 1. Для выполнения измерения выберите режим «**dsDNA**», затем «**dsDNA High Sensitivity**». Для использования предыдущей калибровки нужно перейти к п. 4. Для новой калибровки – п. 2.
- 2. Выберите команду «**Read standards**», установите в камеру для измерения пробирку, содержащую подготовленный «**Standard #1**» – СинКвант ДНК *HS* стандарт ДНК в СинКвант ДНК *HS* буфере 0 нг/мкл. Закройте крышку камеры, выберите команду «**Read standard**». По окончании измерения (около 3 секунд) извлеките пробирку.
- 3. Установите в камеру для измерения пробирку, содержащую подготовленный «**Standard #2**» – СинКвант ДНК *HS* стандарт ДНК в СинКвант ДНК *HS* буфере 10 нг/мкл. Закройте крышку камеры, выберите команду «**Read standard**». По окончании измерения (около 3 секунд) извлеките пробирку.
- 4. Выберите команду «**Run samples**». При помощи интерактивного меню введите значение объёма исходного раствора ДНК, смешанного с «**РР**» для измерения (допустимые значения **1** *µ***L** – **20** *µ***L**).
- 5. Установите в камеру для измерения пробирку, содержащую подготовленный образец. Закройте крышку камеры, выберите команду «**Read tube**». По окончании измерения (около 3 секунд) извлеките пробирку.
- 6. Запишите измеренное значение концентрации ДНК.

# *Измерение образцов и стандартов на* Qubit™ Flex Fluorimeter*.*

## **Важно!!!** *перед проведением измерения рекомендуется ознакомиться с инструкцией к прибору* Qubit™ Flex Fluorimeter

- 1. Для выполнения измерения выберите на дисплее режим «**dsDNA High Sensitivity (HS)**». Затем выберите команду «**Read standards & run samples**». Если вы предпочитаете использовать результаты предыдущей калибровки, то нужно выбрать режим «**Run samples**» и переходить к п. 4. Для новой калибровки – перейти к п. 2.
- 2. Установите в камеру для измерения стрипованные пробирки, содержащие подготовленный «**Standard #1**» – СинКвант ДНК *HS* стандарт ДНК в СинКвант ДНК

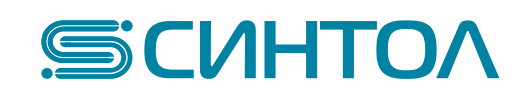

*HS* буфере 0 нг/мкл. Закройте крышку камеры, выберите команду «**Run standards**». По окончании измерения (около 3 секунд) извлеките пробирки.

- 3. Установите в камеру для измерения пробирки, содержащие подготовленный «**Standard #2**» – СинКвант ДНК *HS* стандарт ДНК в СинКвант ДНК *HS* буфере 10 нг/мкл. Закройте крышку камеры, выберите команду «**Run standards**». По окончании измерения (около 3 секунд) извлеките пробирки.
- 4. Выберите появившуюся на экране команду «**Next**». После запроса вставьте стрипованные пробирки с вашими образцами как показано на экране. Если пробирок для измерения меньше восьми, то нужно снять выделение с позиций, не содержащих образец.
- 5. Выберите единицы размерности концентраций образцов.
- 6. При помощи интерактивного меню «**Sample volume**» введите значение объёма исходного раствора ДНК, смешанного с «**РР**» для измерения (допустимые значения  $1 \mu L - 20 \mu L$ ).
- 7. Установите в камеру для измерения пробирки, содержащие подготовленные образцы. Закройте крышку камеры, выберите команду «**Run samples**». По окончании измерения (около 3 секунд) извлеките пробирки. Для измерения следующих образцов выберите команду «**Add samples**»
- 8. Перейдите в режим отображения результатов измерений в виде списка, сохраните измеренные значения концентрации ДНК.

# *Поддержка пользователей:*

Для получения технической поддержки, обращайтесь по email: syntol@syntol.ru

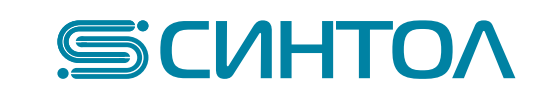

# **СинКвант** *HS* **ДНК**

*Для заметок*

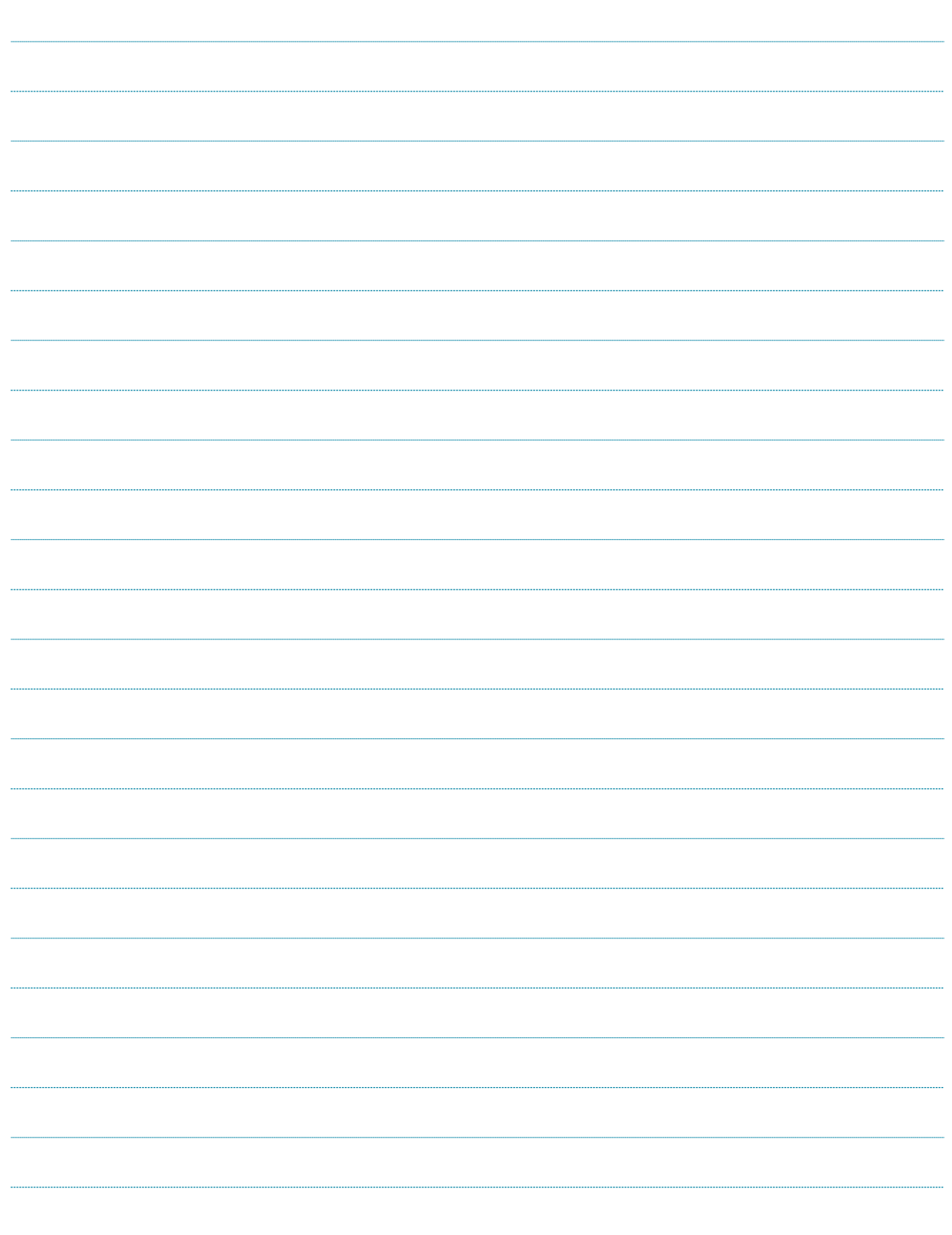

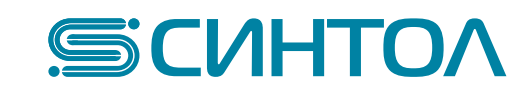